## TABLE OF CONTENTS

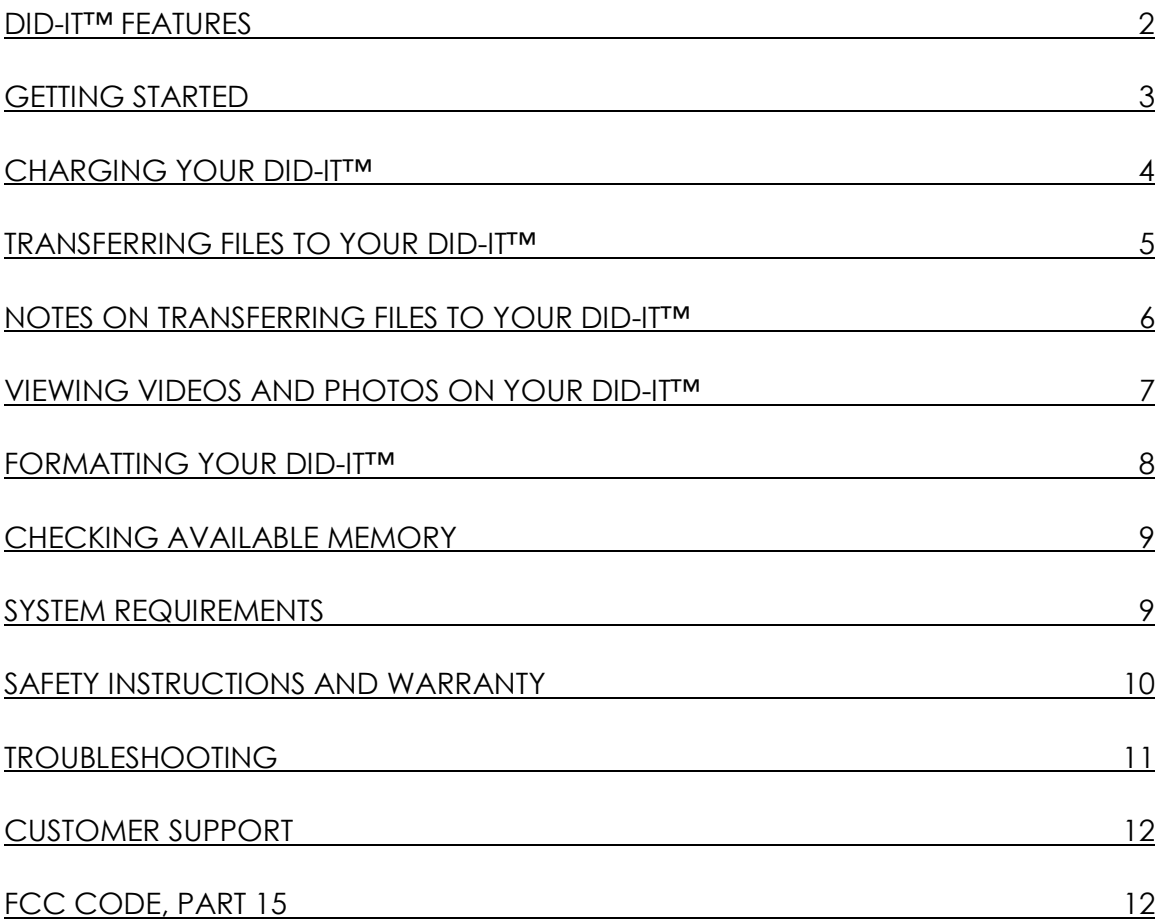

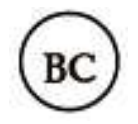

## DID-IT™ FEATURES

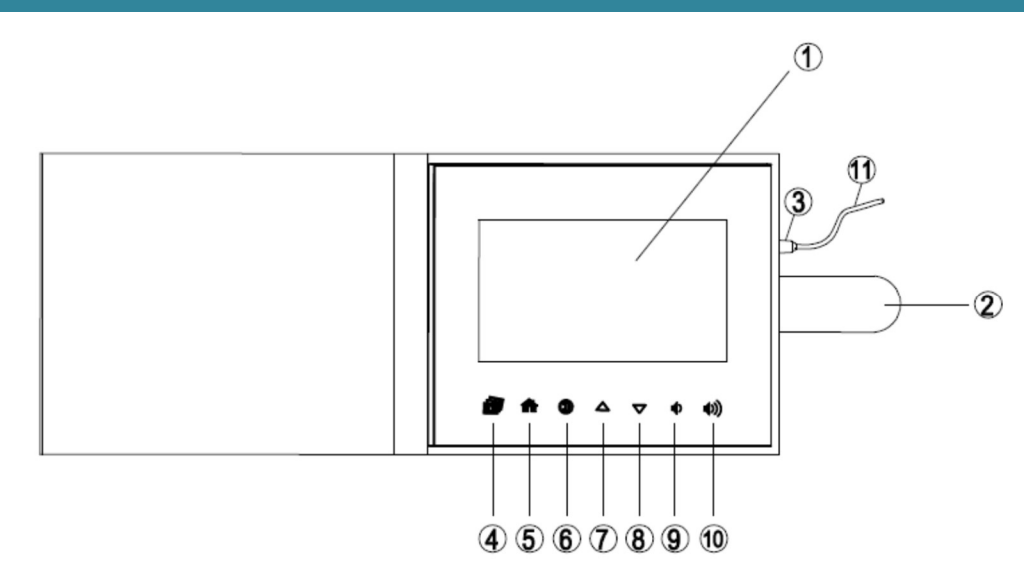

- 1. 7" LCD Screen
- 2. Magnetic Closure Strap
- 3. Micro USB Port
- 4. Photo Slideshow Start button
- 5. Video Home—Table of Contents
- 6. Video and Photo Play/Pause Button
- 7. Previous Video or Photo
- 8. Next Video or Photo
- 9. Volume Down
- 10. Volume Up
- 11. USB 2.0 Hi-speed Cord (included check inside packaging)

#### EMBEDDED FEATURES:

Integrated 2GB Flash Memory Rechargeable Battery

## GETTING STARTED

Here's what you will need to do to load your videos, music and photos onto your **did-it™** to gift, share and enjoy for years to come!

- 1. Remove the protective film covering the LCD screen.
- 2. Charge your **did-it™** album. See page 4 for detailed instructions.
- 3. Choose the VIDEOS, PHOTOS AND MUSIC you want to load into your **did-it™** album. Make sure the files you want to transfer are downloaded onto your PC/Laptop. See page 5 for detailed instructions, notes and tips. NOTE: the file names cannot have symbols or punctuation in the names.
- 4. Connect your **did-it™** album to your computer via included USB cord.
- 5. Copy your selected files to your **did-it™** album. See page 6 for detailed instructions, notes and tips.
- 6. Eject your **did-it™** album to safely disconnect. Please see page 5 for details.
- 7. Press the HOME button  $\blacksquare$  to start watching your videos or the PHOTO SLIDESHOW button  $\blacksquare$  to see your photos and listen to your music.

## CHARGING YOUR DID-IT™

Before your first use, please charge your **did-it™** album:

- 1. Using the included USB 2.0 Hi-speed cord, connect your **did-it™** album micro USB port to any USB adaptor (not included).
- 2. Connect the USB adaptor to a power source:

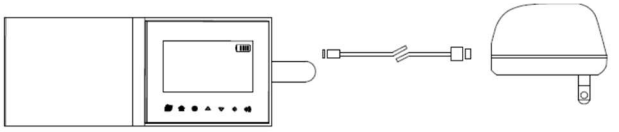

or, connect the USB cord to a PC or charging laptop (must be plugged into a power source):

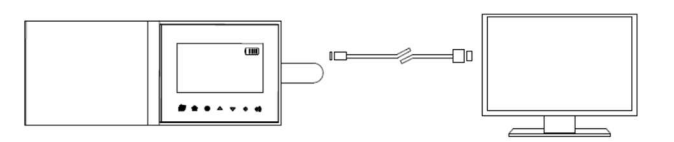

NOTES:

- It will take approximately 2 hours to fully charge your did-it™.
- Please refer to the battery bar icon on the top right hand corner of the LCD screen and re-charge as necessary.
- did-it<sup>tM</sup> cannot be used while charging.

A WARNING: Connecting the USB cable improperly may cause serious damage to the device or USB power adapter. Please ensure a proper connection for warranty coverage.

## TRANSFERRING FILES TO YOUR DID-IT™

- 1. In order to transfer your VIDEOS, PHOTOS and MUSIC to your **did-it™** album, you will first have to download the desired files to your laptop or PC.
- 2. Using the included USB cord, connect your did-it™ to the laptop or PC with the files you would like to transfer.
- 3. There are three (3) permanent folders in your **did-it™** album. When you connect your **did-it™** album to your laptop or PC, you will see these folders listed in or under the removable device "DID-IT" (see #4, below). Depending on the type of file you are transferring onto your **did-it™**, you will drag or copy/paste that file into the corresponding folder: VIDEOS
	- PHOTOS MUSIC (please note, MUSIC only plays during the PHOTO slideshow)
- 4. Follow the below instructions (PC or MAC) to transfer your files onto **did-it<sup>m</sup>**. Please read the "NOTES ON TRANSFERRING" section on the next page for additional useful tips and information.

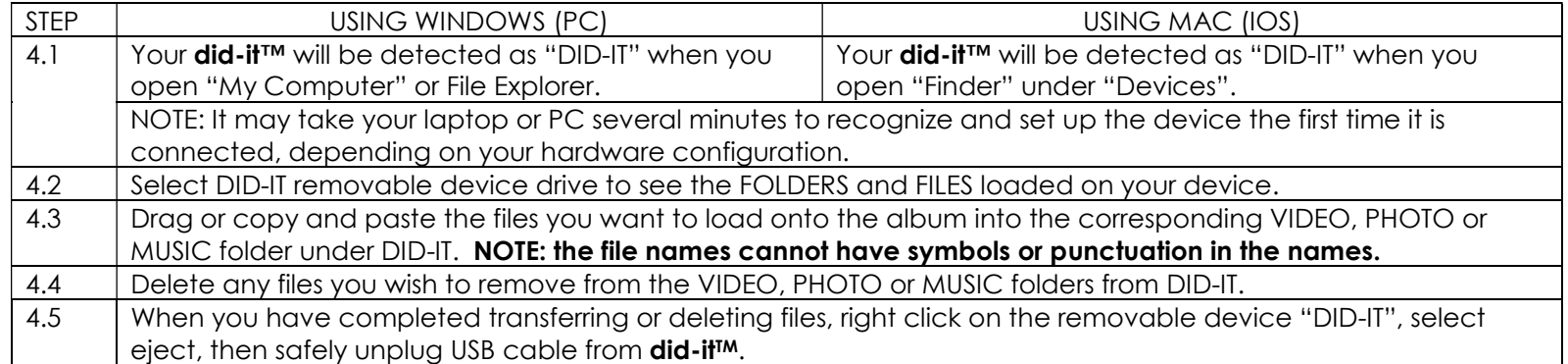

A WARNING: DO NOT DISCONNECT OR OTHERWISE INTERRUPT THE DEVICE DURING TRANSMISSION – Doing so could damage or corrupt the did-it™ firmware or your files. If your **did-it**™ album is accidentally improperly disconnected and is not working properly, reset your device following the instructions under the heading "FORMATTING YOUR DID-IT™" on page 8.

#### NOTES:

- Your **did-it<sup>IM</sup>** cannot be used while transferring data.
- Names of files cannot have symbols or punctuation in the names. If necessary, change the name of a file to include only letters and/or numbers.
- VIDEO files will be played in alpha-numerical order.
- Do not change the names of the permanent folders in DID-IT removable device: VIDEOS, PHOTOS and MUSIC. Only files loaded into these three (3) permanent folders will be recognized.
- Make sure files are placed in the correct DID-IT folders. Misplaced content will not be recognized by did-it<sup>TM</sup>. For example, a music file mistakenly copied to the PHOTO folder will not play.
- In order to see that your movies have been successfully loaded into your **did-it<sup>TM</sup>** Table of Contents, you must disconnect the did-it<sup>TM</sup> from your computer. Follow proper disconnection by right clicking DID-IT and selecting "eject".

#### Accepted Video Formats:

- did-it<sup>tm</sup> supports AVI and MP4 video files (Resolution: 1280 x 720, H264, Xvid & MJPG and bitrate less than 10Mbps)
- \*Recommended Resolution: 1280 x 720

#### Accepted Photo Formats:

- $\dot{\mathsf{did}}$ -it<sup>tM</sup> supports JPG, BMP image files with resolution: 3246 x 2448 8 Megapixels. The maximum file size is 4M.
- \*Recommended Resolution: 2592 x 1944 5 Megapixels

#### SUGGESTIONS:

To keep track of and organize your files on your **did-it<sup>m</sup>**, create three folders on your computer corresponding to the three permanent folders in DID-IT: VIDEOS, PHOTOS and MUSIC. This will enable you to set the order of videos (by naming them your videos will be played in alpha-numerical order). Once your files are listed in the order you prefer, transfer the files to did-it<sup>TM</sup> following the instructions on page 5.

## VIEWING VIDEOS AND PHOTOS ON YOUR DID-IT™

#### TO TURN ON/OFF:

- Open the book cover, and your **did-it<sup>tM</sup>** will automatically turn "ON". (Check that you've charged your **did-it<sup>tM</sup>** following the instructions on page 4).
- To turn your **did-it<sup>IM</sup>** album OFF, close the cover and secure the magnetic closure tab.

#### TO VIEW MOVIES:

- Press **fo** to view the "TABLE OF CONTENTS" for video files.
- Press  $\Delta / \nabla$  to select the desired movie.
- Press  $\mathbf{\mathbb{D}}$  to play the movie file.
- When playing the movie, press  $\Phi$  to pause / play the movie file, or press  $\Delta / \nabla$  to view the previous/next movie.
- You also can press  $\bigoplus$  to go back to "TABLE OF CONTENTS".

#### TO VIEW THE PHOTO SLIDESHOW:

- Press **T** to start the photo slideshow, the photos will play in sequence. (Music will play automatically during the slideshow.)
- Press  $\Delta / \nabla$  to select a desired photo.
- The photo slideshow will play along with any loaded music files.
- To pause the music slideshow, press  $\mathbf 1$ , Press  $\mathbf 2$  again to resume the slideshow.

#### VOLUME CONTROL:

- The volume is automatically set to level 32.
- To adjust the volume press  $\blacklozenge$  (quieter)/  $\rightsquigarrow$  (louder).
- NOTE: WHEN THE VOLUME CONTROL IS AT ITS MINIMUM SETTING, NO MUSIC CAN BE HEARD.

#### NOTES:

- Album automatically turns off when the cover is closed. When the cover is opened, the video table of contents is shown, press play to start a video or press another button depending on the desired function,
- Close the book cover when the unit not in use to preserve battery life and protect the screen.
- Clean the LCD screen using a dry cloth.
- Your SONGS will play automatically during the PHOTO SLIDESHOW (SONGS cannot play any other way).

## FORMATTING YOUR DID-IT™

In the event that you have improperly disconnected your album from your laptop or PC, or if you wish to delete all files from your didit<sup>TM</sup> to load new VIDEOS, PHOTOS AND MUSIC, your album can be formatted when connected to a laptop or PC.

## WARNING: Formatting your did-it™ will permanently delete all files from your album. To avoid loss of your VIDEOS, PHOTOS AND MUSIC, remember to confirm that you have backup copies of all files you do not want deleted.

Connect **did-it<sup>IM</sup>** album to your computer via included USB cord.

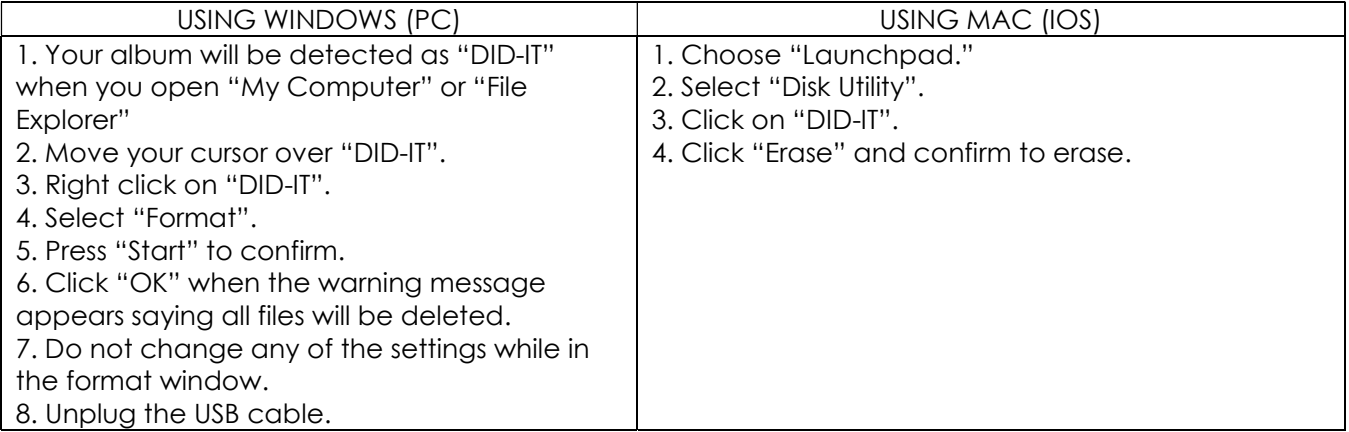

NOTE: After formatting, the three default folders VIDEOS, PHOTOS and MUSIC will still appear in "DID-IT". Only the files within those folders are deleted.

## CHECKING AVAILABLE MEMORY

To check the available memory on your did-it<sup>IM</sup>:

1. Connect the  $\mathbf{did}\text{-}\mathbf{if}^{\mathsf{TM}}$  to your laptop or PC using the USB cord to check the memory in use.

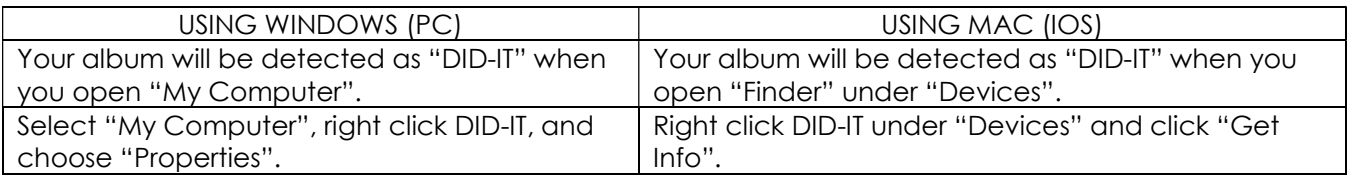

Your did-it™ has 2GB of available flash memory, the pop up screen will show you how much of the memory has been used and how much free space is left.

## SYSTEM REQUIREMENTS

Windows:

Recommended OS: Microsoft Windows 7/ Windows 8 / Windows 10 (Port: USB port)

Mac:

Recommended OS: Mac OS X (Port: USB port)

Accepted Video Formats:

did-it™ supports AVI and MP4 video files (Resolution: 1280 x 720, H264, Xvid & MJPG and bitrate less than 10Mbps)

\*Recommended Resolution: 1280 x 720

Accepted Photo Formats:

did-it™ supports JPG, BMP image files with resolution: 3246 x 2448 - 8 Megapixels. The maximum file size is 4M.

\*Recommended Resolution: 2592 x 1944 - 5 Megapixels

#### SAFETY INSTRUCTIONS AND WARRANTY

TO PREVENT FIRE OR SHOCK HAZARD, DO NOT EXPOSE THIS ITEM TO RAIN OR MOISTURE. DO NOT REMOVE COVER. NO USER SERVICEABLE PARTS INSIDE. IF SERVICING IS NEEDED, SEND TO QUALIFIED SERVICE PERSONNEL. PLEASE ADHERE TO THE FOLLOWING:

A. Read Instructions - All safety and operating instructions should be read before the item is operated. Please adhere to the instructions and warnings for your safety.

B. Water and Moisture - Do NOT put item near water of any kind: a bathtub, washbowl, kitchen sink, on a wet floor or near a swimming pool.

C. Heat - The item should be situated away from heat sources such as radiators, hairdryers, heat registers, stoves or other appliances that produce heat.

D. Power Sources - The item should be connected to a power supply only like the one that is provided with the item.

E. Damage Requiring Service - Have a qualified service personnel service this item when:

- 1) The power-supply cord or plug has been damaged.
- 2) Objects have fallen or liquid has spilled into the item.
- 3) The item has been exposed to rain or moisture.
- 4) All troubleshooting techniques have been tried and the item will not work or has stopped working.
- 5) The item has been dropped or the enclosure damaged.

#### NINETY-DAY LIMITED WARRANTY

Mr. Christmas warrants the original consumer / purchaser of the did-it™ that it will be free from defects in material and workmanship for a period of ninety (90) days from date-of-purchase. Any liability of Mr. Christmas under this warranty shall be limited to the repair or replacement of defective parts without charge if the item is returned with shipping charges prepaid together with proof of date-ofpurchase, name and mailing address of the original consumer/purchaser. This warranty does not cover defects caused by damages in transit, abuse, accident, negligence or repairs made by others. This warranty gives the consumer / purchaser specific legal rights. This consumer / purchaser may also have other rights, which vary from state to state.

# TROUBLESHOOTING

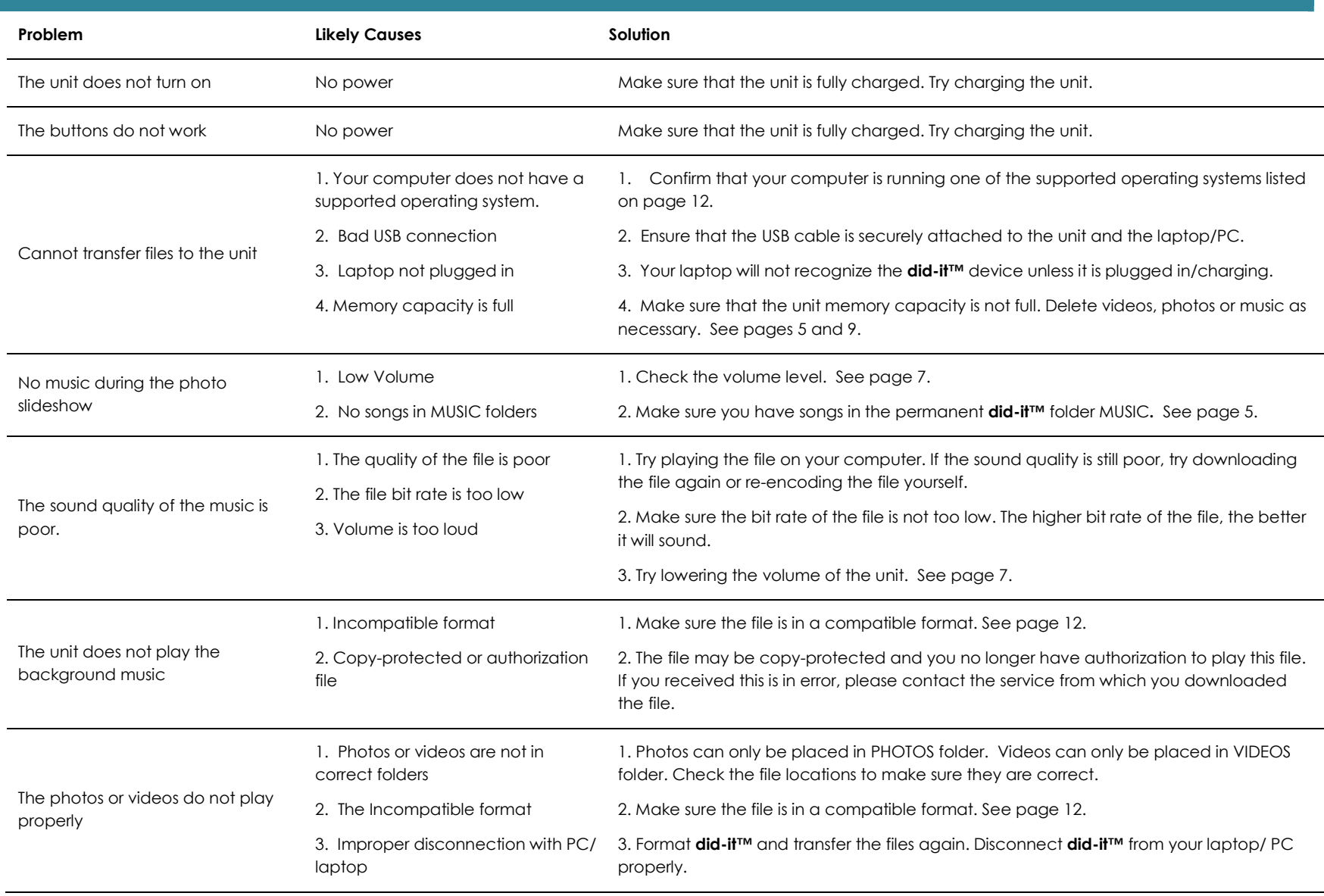

### CUSTOMER SUPPORT

did-it<sup>™</sup> customer support:

www.diditalbum.com/support

#### FEDERAL COMMUNICATION COMMISSION CODE, PART 15:

Note: This equipment has been tested and found to comply with the limits for a Class B digital device, pursuant to Part 15 of the FCC Rules. These limits are designed to provide reasonable protection against harmful interference in a residential installation. This equipment generates, uses and can radiate radio frequency energy and, if not installed and used in accordance with the instructions, may cause harmful interference to radio communications. However, there is no guarantee that interference will not occur in a particular installation. If the equipment does cause harmful interference to radio or television reception, which can be determined by turning the equipment off and on, the user is encouraged to correct the interference by one or more of the following measures:

- (a) Reorient or relocate the receiving antenna
- (b) Increase the separation between the equipment and the receiver
- (c) Connect the equipment to an outlet on a circuit different from that to which the receiver is connected
- (d) Consult the dealer or an experienced radio / TV technician for help

Warning: Changes or modifications to this unit not expressly approved by the party responsible for compliance could void the user's authority to operate the equipment.

The following is only applicable to customers in the USA:

For more information about this product, please call 1-800-467-9627, or visit our website www.mrchristmas.com. We will be happy to help you!